## **Viewing Your Personal Rides – My Rides**

Welcome to the next generation of mileage statistics in TCBC! The new ride stats software is a huge improvement over what the club has had in the past! You can access the My Rides personal stats page in three ways:

- By clicking on the blue button on the TCBC Club Stats page titled: **"Show me my rides"**
- By selecting the bicycle icon on the main TCBC Club Stats page and select the item: **"My Rides"**
- Access My Rides directly on your browser bookmark the link for quick access in the future: <http://www.ridestats.bike/stats/tcbc/myRides.xhtml>

The first time that you access My Rides you will be presented with the following screen:

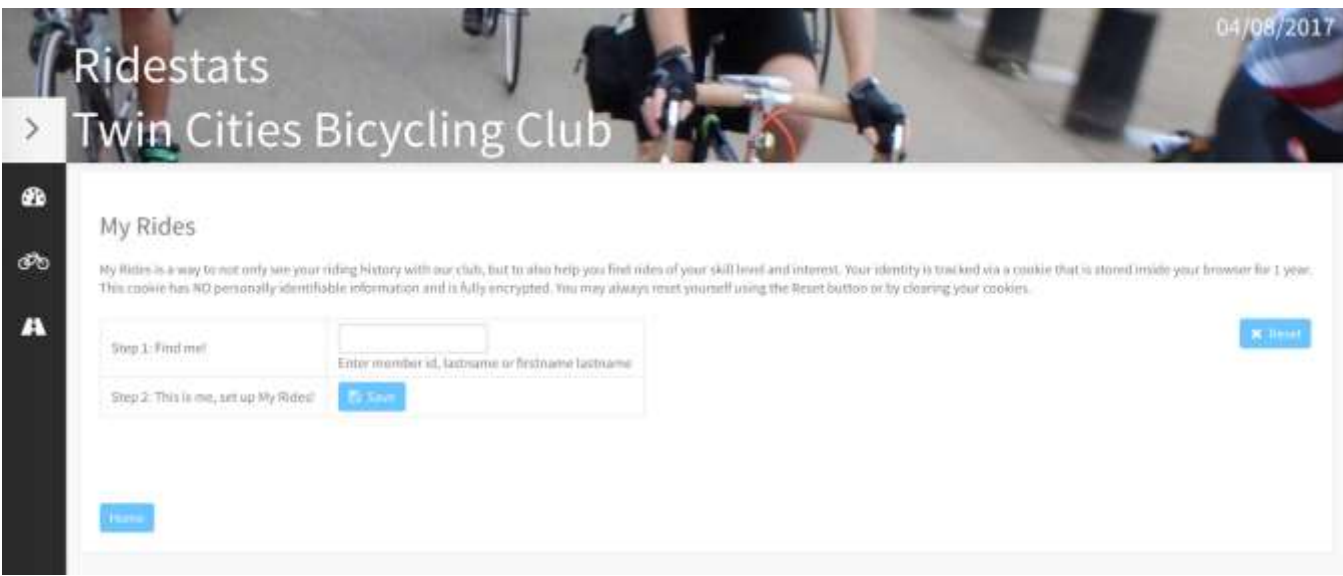

The "**Find Me**" field is a search field to find you. Ride stats has three main ways to search for a member. You can use any of these to find yourself in the system.

- **Member ID:** Your TCBC member number.
- **Last Name:** Begin typing in the last name of the member and the program will search for you. You rarely should need to enter your full name before the system finds you.
- **First Name – Last Name:** This is a very clever way to find a member. Simply use a space between first name and last name to find the rider. We have found that the first letter or two of each first name and last name easily finds most members.

Note there is no First Name only search. Here is a search example:

• Bob Fix can be found by: 4489, Fi, Fix, B F, Bo F – many combinations

Once you find yourself on the system, click on your name or hit enter, then press the "**Save**" button. This will save you in ride stats. You do not need to perform this search every time you go to My Rides. Your personal ride stats screen will look like this:

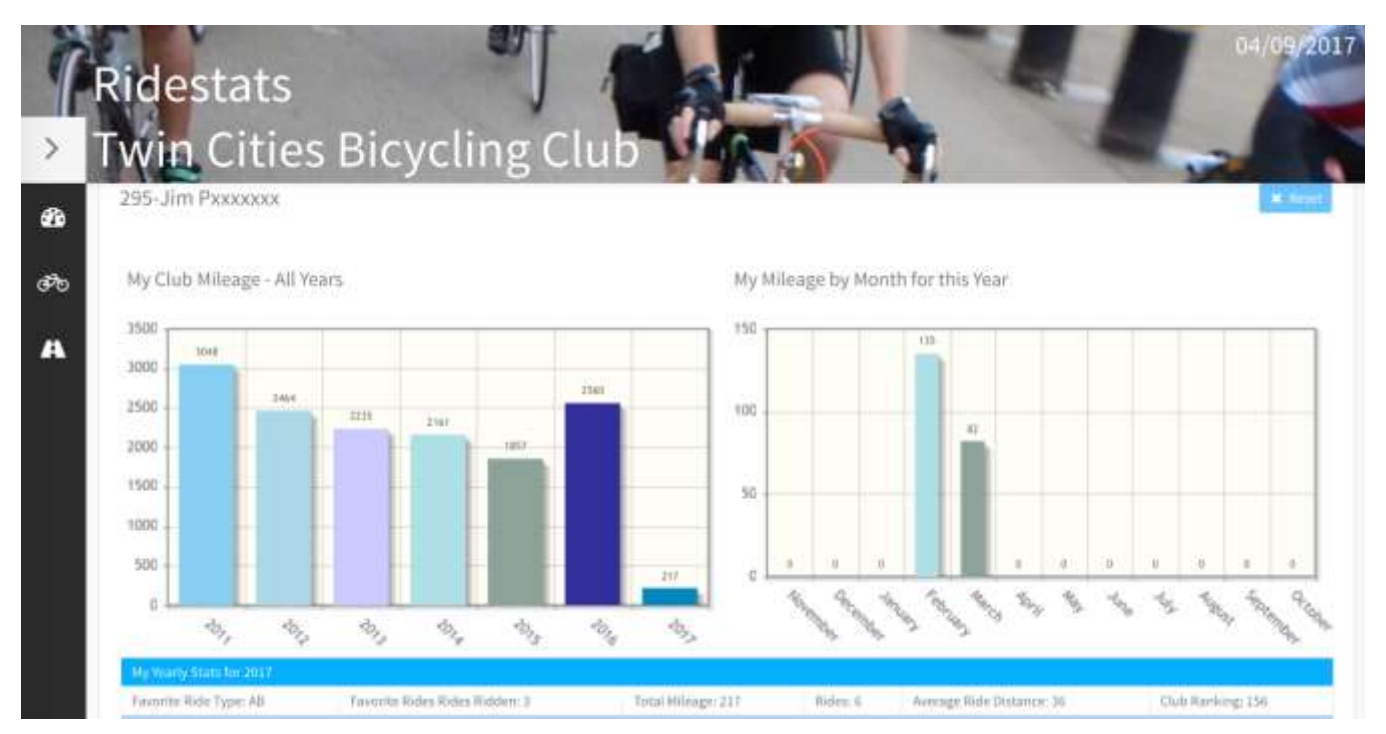

There will be two graphs – one that shows mileage over the previous years and one that shows a breakdown by month of the current ride year.

There are also some stats underneath the graphs that show your total mileage, favorite ride type, total rides, average ride distance, and your mileage ranking in the club. Under that your first ride and longest ride of the current ride year will be listed.

Finally, under the stats will be a listing of the rides that have been entered for you over the current ride year.

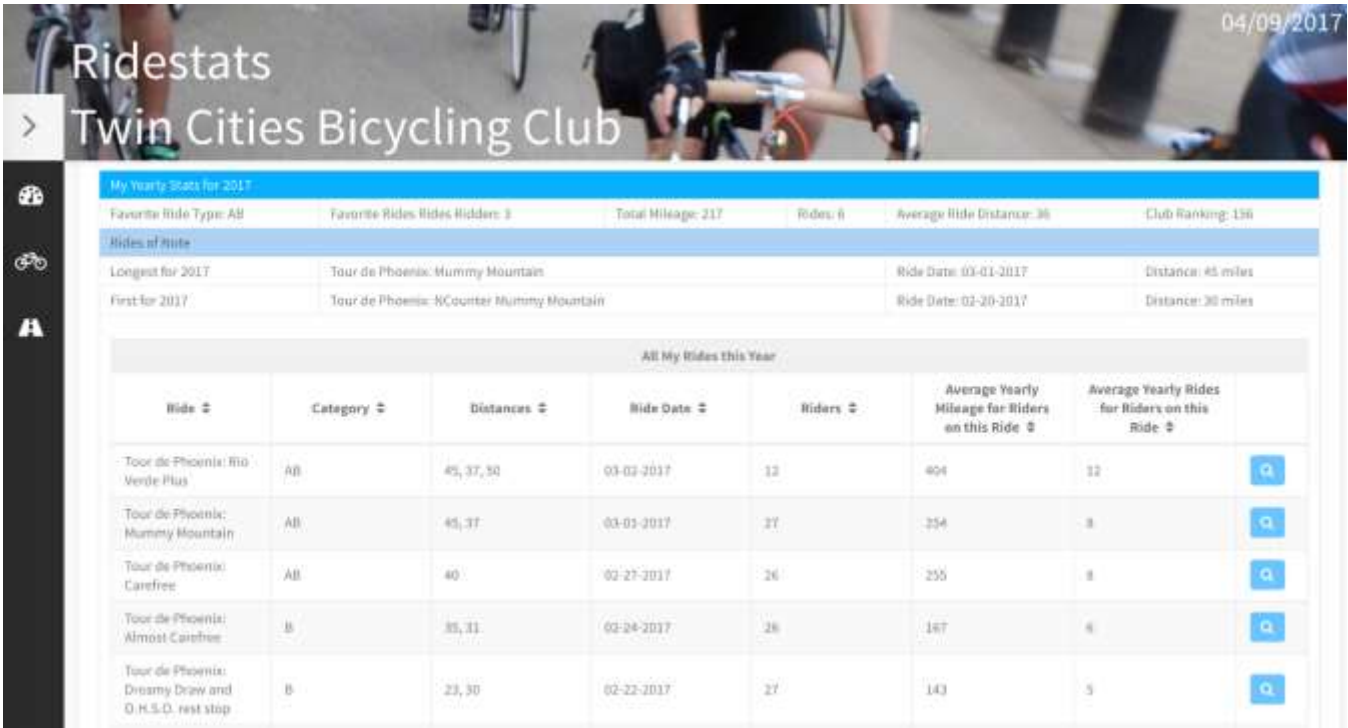